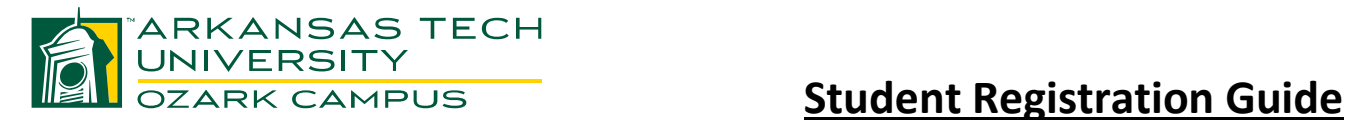

- 1. Access OneTech [\(http://onetech.atu.edu\)](http://onetech.atu.edu/)
	- a. If you cannot log in, call Computer Services at 479-968-0646
- 2. Click on the "**Student"** tab at the top of the screen.
- 3. Look for the box named **"Registration Tools."**
	- a. Within that box, click **"Registration Status"** to see if you have any holds preventing registration.
	- b. Select the appropriate term.
	- c. Click **"Submit"**
	- d. If there are holds, contact the Office of Student Services at 479-667-2117
	- e. If there are no holds, continue below.
- 4. Before registering online, you will need your Registration PIN number. You can get this number by going to the Office of Student Services.
	- a. First time students must register with an advisor before getting their PIN.
	- b. PINs will not be given out over the phone.

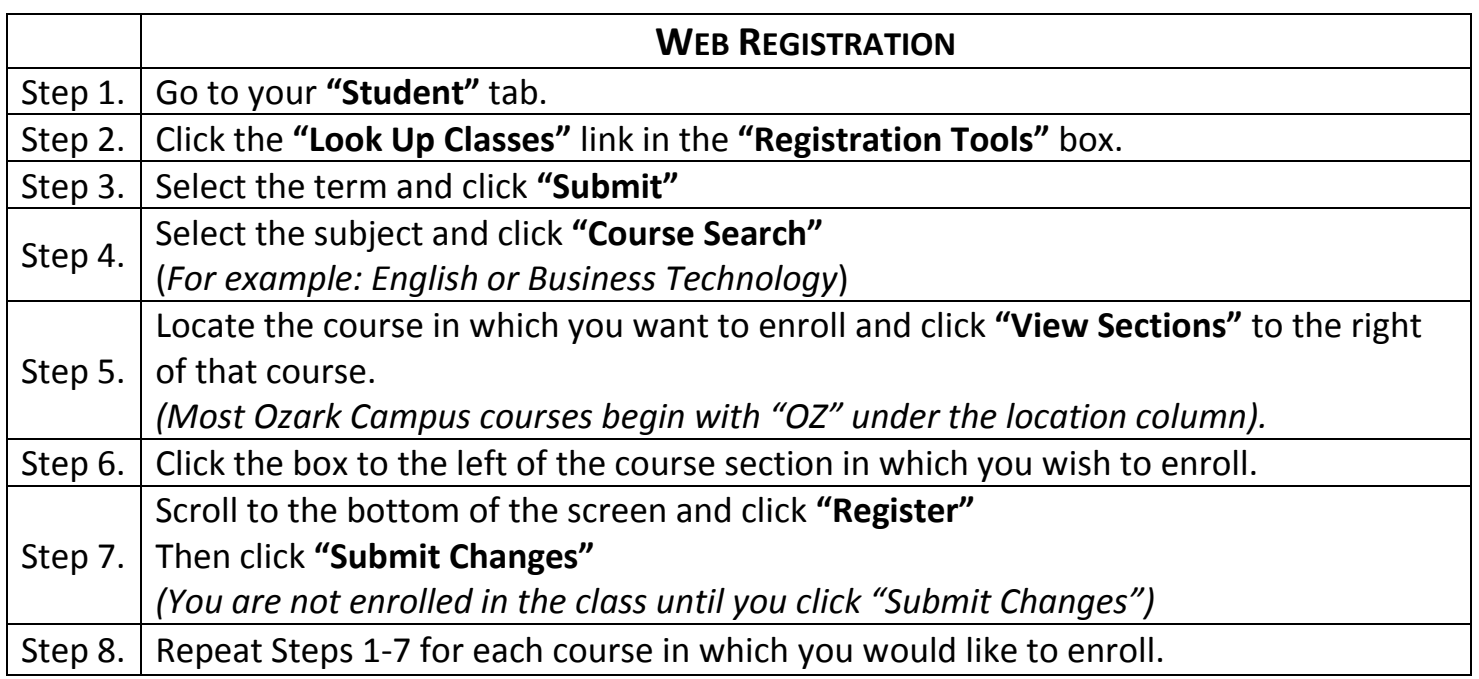

If you get off track or out of sequence, click **"Back to Student Tab"** at the top left of your screen to take you back to Step 1.

**REMEMBER:** If you register in a course NOT on your degree plan, there is a chance your *Financial Aid will NOT pay for that course*!